# **RTN ONLINE TICKETING**

#### HOW TO SET UP YOUR INTERNET TICKETING:

- 1. On the PC that is your RTS file server, go to "Set-Up", "Local Computer"
- 2. Choose the "Other" tab and check the "Internet Server" option that is under the " Auto Program Start-Up" section and select "Save"
- 3. Go to "File", "Other", "Restart Software"
- 4. Restarting the software will transmit show times to RTN, check your RTN website and verify the schedule has transmitted.

In order for customers to purchase tickets, the following port needs to be forwarded in the router:

• Port: 2235, Protocol: TCP, to the IP of the computer running the Internet Server

## IMPORTANT NOTICE:

- The link on the theatre website for ticket purchases will need to be: o http://?????\*.formovietickets.com:2235
- The XLM link for the schedule, which is used to import data into websites is: o [http://?](http://www.ready/)????\*.formovietickets.com:2235/showtimes.xml

\* (????? – Will be replaced with the theatres RTN Number)

## HOW TO FIND YOUR RTN NUMBER:

- 1. In RTS go to "Help" Tab, Click "About"
- 2. A Screen will appear like the one to the right  $\rightarrow$
- 3. The RTN Number is located on the  $6<sup>th</sup>$  Line down.

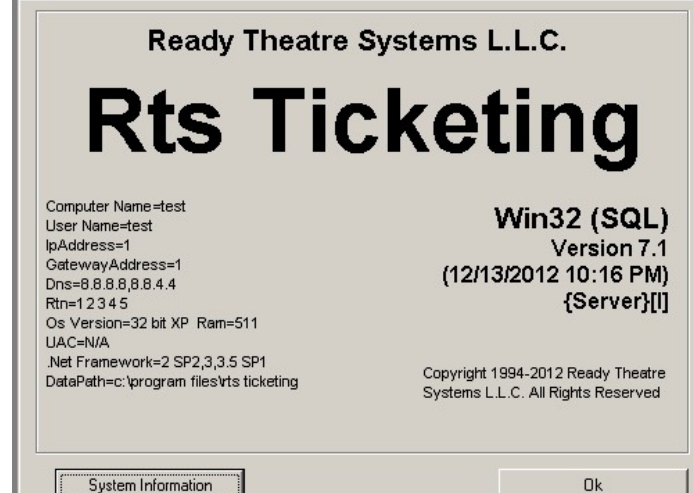

- 1. Go to "Set-Up", "Ready Ticket Network", "Options"
- 2. Under "Internet Ticketing Fee" there is a drop down bar, use this to select your fee.
- 3. Click "Save"

#### HOW TO SET UP YOUR OPTIONS:

Here is the RTN purchase link for Wonderland Cinema:

[http://3.formovietickets.com:2235](http://3.formovietickets.com:2235/)

The RTN purchase page is our included Internet Ticketing interface. We have the ability to make minor adjustments to your RTN pages. We can add an image/logo in the upper left or add custom text to the left side of the page. We can also change

the background and/or text style/color. If you would like us to add an image, please send it via email as an attachment and we would be happy to do so.

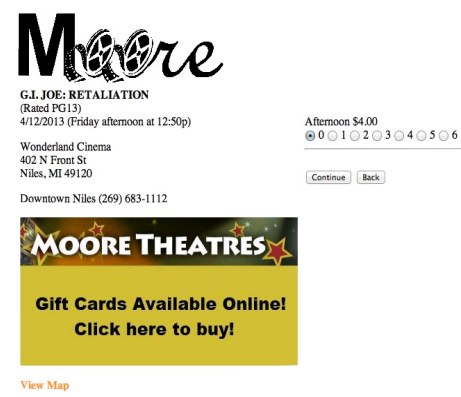

• Here is the xml feed:

## <http://3.formovietickets.com:2235/showtimes.xml>

The xml feed is a live schedule feed that can be used by many 3rd parties to obtain schedule information. As for the text, let us know exactly what you want and we can make those changes as well. These requests can be sent to [support@rts-solutions.com,](mailto:support@rts-solutions.com) in the following format:

- 1. Image/Logo as an attachment.
- 2. Text wanted to the left side of the page.
- 3. Background color.
- 4. Text font and color.
- 5. Any worded disclaimers that are needed at time of purchase.
- 6. Additional notes or comments on your layout desired.